## **Moodle**

Moodle vous permet de disposer d'un espace virtuel à partager avec vos étudiants. Grâce à Moodle, vous pouvez diffuser des ressources, des liens web, ou tout autre contenu, ainsi qu'organiser des activités telles que le rendu de devoirs, les QCM, les forums,…

Moodle est un outil très complet, qui permet une large gamme d'utilisations allant de la mise en ligne de documents à la formation à distance (nécessitant des activités nombreuses et variées ainsi qu'une gestion forte des délais).

Les tutoriels sont disponibles sur [l'espace de cours Moodle dédié](https://moodle.uphf.fr/course/view.php?id=2).

Vous pourrez, par exemple, y consulter : \* Demander la création d'un espace de cours Moodle : <https://moodle.uphf.fr/mod/page/view.php?id=71256>

- Inscrire des étudiants et ouvrir son cours :<https://moodle.uphf.fr/mod/page/view.php?id=27>
- Déposer un fichier sur Moodle : <https://moodle.uphf.fr/mod/page/view.php?id=32499>
- Désinscrire tous les étudiants, en fin d'année : <https://moodle.uphf.fr/mod/page/view.php?id=70977>

Par ailleurs, la cellule TICE est à votre disposition pour répondre à toutes vos questions :

**Téléphone** : 03-27-51-13-28

**Courriel** : cours-en-ligne@uphf.fr

Mais Moodle c'est aussi la possibilité de …

- Varier les activités
- Récupérer les devoirs des étudiants
- Réaliser des OCM
- Gérer les notes des étudiants
- Créer des groupes
- Mettre en place un forum
- Personnaliser les blocs
- $\bullet$  etc  $\ldots$

## **Sommaire de la documentation**

- [Créer et administrer un test noté](https://www.uphf.fr/wiki/doku.php/outils/enseignement/moodle/creer_et_administrer_un_test_note)
	- [Alimenter la banque de question pour réaliser un test \(quiz\)](https://www.uphf.fr/wiki/doku.php/outils/enseignement/moodle/creer_et_administrer_un_test_note/1-creer_des_questions_et_alimenter_la_banque_de_questions)
	- [Créer et paramétrer un test](https://www.uphf.fr/wiki/doku.php/outils/enseignement/moodle/creer_et_administrer_un_test_note/2-creer_et_parametrer_un_test)
	- [Choisir et organiser les questions du test](https://www.uphf.fr/wiki/doku.php/outils/enseignement/moodle/creer_et_administrer_un_test_note/choisir_et_organiser_les_questions)
	- [Consulter les résultats d'un test et modifier les notes](https://www.uphf.fr/wiki/doku.php/outils/enseignement/moodle/creer_et_administrer_un_test_note/consulter_les_resultats_d_un_test_et_modifier_les_notes)
- [Évaluer par les pairs](https://www.uphf.fr/wiki/doku.php/outils/enseignement/moodle/evaluer_par_les_pairs)
	- [Paramétrer une évaluation par les pairs](https://www.uphf.fr/wiki/doku.php/outils/enseignement/moodle/evaluer_par_les_pairs/parametrer_une_evaluation_par_les_pairs)
	- o [Suivre le déroulement d'une évaluation par les pairs](https://www.uphf.fr/wiki/doku.php/outils/enseignement/moodle/evaluer_par_les_pairs/synthese_et_deroulement_d_une_evaluation_par_les_pairs)
- [Intégrer une vidéo BBB](https://www.uphf.fr/wiki/doku.php/outils/enseignement/moodle/integrer_une_video_bbb)
- [Nouvelle version Moodle](https://www.uphf.fr/wiki/doku.php/outils/enseignement/moodle/nouvelle_version_moodle)

## **Tutoriels consultables sur Moodle**

- [Demander la création d'un espace de cours Moodle](https://moodle.uphf.fr/mod/page/view.php?id=71256)
- [Inscrire des étudiants et ouvrir son cours](https://moodle.uphf.fr/mod/page/view.php?id=27)
- [Déposer un fichier sur Moodle](https://moodle.uphf.fr/mod/page/view.php?id=32499)
- [Désinscrire tous les étudiants, en fin d'année](https://moodle.uphf.fr/mod/page/view.php?id=70977)

From: <https://www.uphf.fr/wiki/> - **Espace de Documentation**

Permanent link: **<https://www.uphf.fr/wiki/doku.php/outils/enseignement/moodle>**

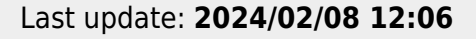

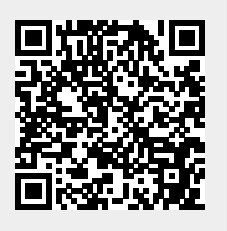